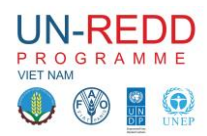

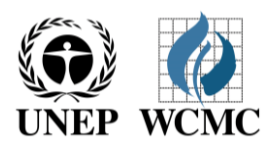

# **Công việc Phần 1:**

### Giới thiêu về phân tích không gian để lập kế hoạch REDD+ ở cấp tỉnh tại Việt Nam **Hà nội, 16 – 27 tháng 6 năm 2014**

## **Working Session technical session plans**

## *Phần 2: Xác định các khu vực tiềm năng cho một hành động REDD + - Duy trì rừng hiện có (tiếp theo)*

Bây giờ lớp carbon đã có để sử dụng và phân tích mức độ để hạn chế tối đa có thể về độ che phủ rừng cho các hành động REDD + nhằm duy trì rừng hiện có, và chúng tôi đã thảo luận dữ liêu về lợi ích, những lớp áp lực và bổ sung thêm những nhân tố khác đưa vào phân tích .

2E: Chồng xếp các lớp của trữ lượng các bon trong rừng tư nhiên, các lợi ích khác và áp lực

#### *Trình bày về phân tích đa tiêu chí*

Thảo luận về dữ liệu đại diện để phân tích những cách khác nhau

Chúng tôi sẽ sử dụng các kỹ thuật phân tích đa tiêu chí để kết hợp xây dựng các lớp về áp lực và nhiều lợi ích, và xác định làm thế nào tốt nhất để thể hiện những trên các lớp bản đồ. Ở giai đoạn này Chúng tôi không tạo ra một quy trình làm việc duy nhất mà dựa vào dữ liệu đầu vào hiện có để tạo ra một bản đồ khu vực tiềm năng cho các hoạt động REDD +, mặc dù đó có thể là một mục tiêu cuối cùng.

Khi kết hợp một bản đồ được xây dựng cần được trình bày rõ ràng cùng với các bộ phận cấu thành nó để các nhà hoạch định chính sách có thể hiểu được lý do tại sao khu vực đó là đặc biệt quan trong.

Trước khi thực hiện các hoạt động kỹ thuật, chúng tôi cần phải quyết định các lớp dữ liệu mà chúng tôi sẽ sử dụng cần kết hợp thêm các lợi ích và kết hợp lớp áp lực, và nếu có bất kỳ bước tiền xử lý mà cần phải được thực hiện trước trong khi phân tích (ví du vùng đệm của đường và các khu vực rừng bị *tàn phá gần đây được thể hiện trong sơ đồ 1)*

#### **Hoạt động kỹ thuật**

**Mục tiêu cách tiếp cận 1:** xây dựng hai lớp dữ liệu 1) đưa ra khu vực tiềm năng quan trọng cho nhiều lợi ích và 2) khu vực nhiều tiềm năng áp lực (sử dụng một cách tiếp cận ngưỡng giá trị)

Với mục đích tập huân này sẽ được xác định ngưỡng dựa trên thảo luận và / hoặc ngưỡng trong dữ liệu liên tục được xác định bằng cách hiển thị dữ liệu theo các lớp và chọn ngưỡng cho giá trị đầu.

**Mục tiêu cách tiếp cận 2:** tạo một lớp dữ liệu tiềm năng quan trọng cho nhiều lợi ích và một lớp dữ liệu cho nhiều tiềm năng áp lực (sử dụng một cách tiếp cận ngưỡng giá trị giữa 0 và 1)

**Mục tiêu 3**: Sản xuất một bản đồ hiển thị một ma trận hai bộ dữ liệu raster.

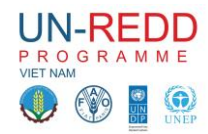

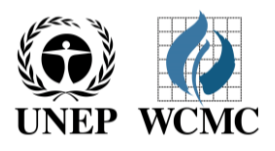

Ví dụ về bản đồ được tạo ra với nhiều chú giải bao gồm:

- Các bon vs phong phú loài
- Bổ sung lợi ích và áp lực trong và ngoài khu vực rừng
- Bổ sung lợi ích và áp lực trong các khu các bon cao
- Các bon trong và ngoài rừng tự nhiên với > 2 lợi ích
- Các bon trong avf ngoài rừng tự nhiên với >2 lợi ích và > 2 áp lực

#### *Dữ liệu đầu vào:*

#### *Các bon, rừng và rừng tự nhiên*

**Đối với lợi ích bổ sung bản đồ:** các loài bị đe dọa độ cao, điểm đa dạng sinh học, khu vực quan trọng đối với nguy cơ xói mòn đất, các khu vực quan trọng đối với LSNG (đầu vào thực tế có thể thay đổi tùy thuộc vào các cuộc thảo luận trước đó và dữ liệu có sẵn)

**Bộ dữ liệu đầu vào cho áp lực:** cháy, đường giao thông, mật độ dân số (đầu vào thực tế có thể thay đổi tùy thuộc vào các cuộc thảo luận trước đó và dữ liệu có sẵn)

#### *Hệ múi chiếu: VN-2000 / UTM zone 48N*

*PROJCS["VN-2000 / UTM zone 48N",GEOGCS["VN-2000",DATUM["D\_",SPHEROID["WGS\_1984",6378137,298.257223563]],PRIMEM["Greenwich",0],UN IT["Degree",0.017453292519943295]],PROJECTION["Transverse\_Mercator"],PARAMETER["latitude\_ of\_origin",0],PARAMETER["central\_meridian",105],PARAMETER["scale\_factor",0.9996],PARAMETER[ "false\_easting",500000],PARAMETER["false\_northing",0],UNIT["Meter",1]]*

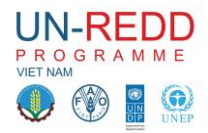

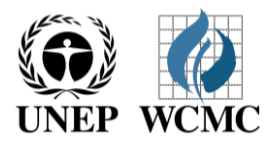

**Mục tiêu cách tiếp cận 1:** xây dựng hai lớp dữ liệu 1) đưa ra khu vực tiềm năng quan trọng cho nhiều lợi ích và 2) khu vực nhiều tiềm năng áp lực (sử dụng một cách tiếp cận ngưỡng giá trị)

**Quy trình làm việc chung cho việc kết hợp để tạo ra thêm lớp lợi ích cho Phương pháp 1, sử dụng dữ liệu ví dụ.** Trong ví dụ này, có hai lớp đa dạng sinh học. Để mỗi loại lợi ích có trọng lượng bằng nhau, một giá trị tích cực trong một trong các lớp đa dạng sinh học được gán giá trị là 0,5 không phải 1 như đối với các lớp khác:

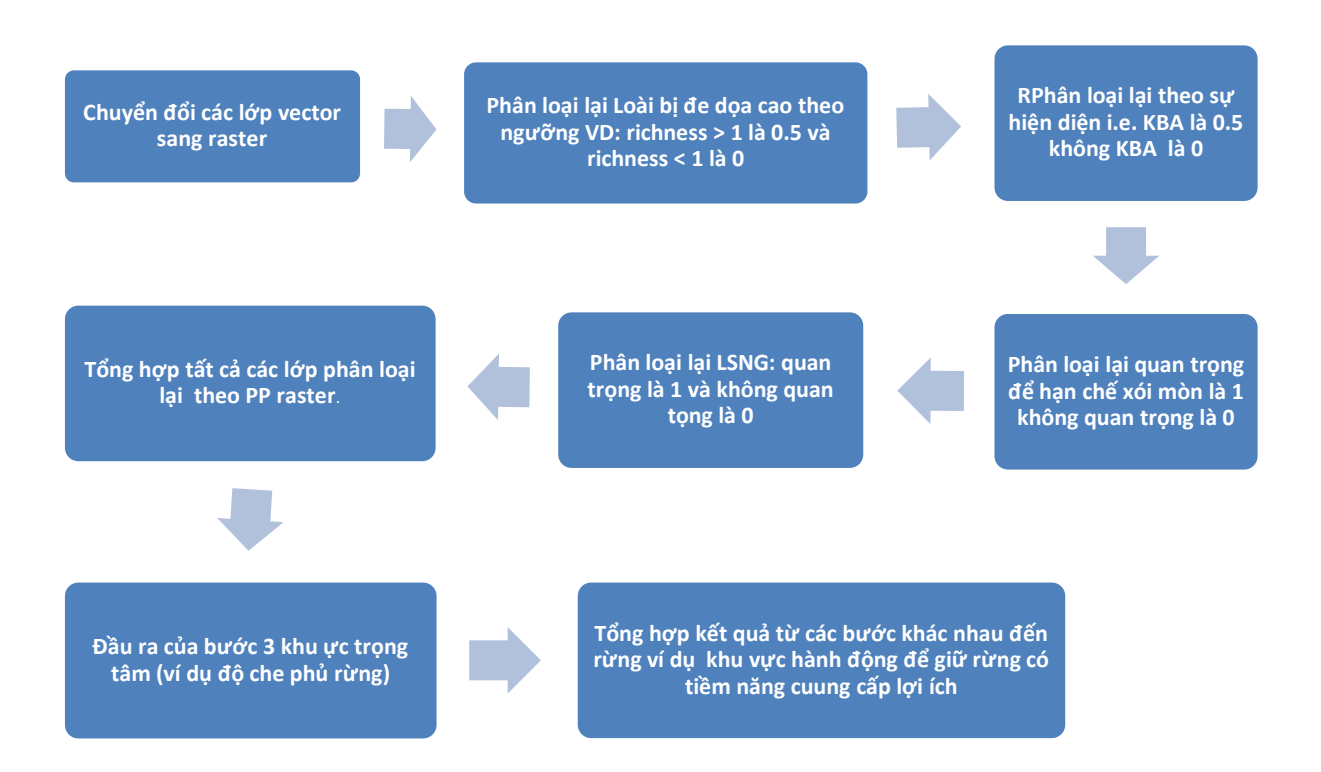

#### **Quy trình làm việc chung kết hợp để tạo ra lớp thêm áp lực cho Phương pháp 1.**

Công việc cho những áp lực kết hợp sẽ được thực hiện giống như tạo ra thêm lớp các lợi ích, tuy nhiên khi chuyển đổi từ vector để Raster có thể có một số quy trình bổ sung cần thiết; ví dụ khu vực vùng đệm của đườnglà một khoảng cách nhất định, lựa chọn ra điểm từ các số liệu cháy có liên quan đến cường độ cao hoặc mùa cháy rừng.

#### Bước 1: Những dữ liêu quan trong cho khu vực bản đồ đối với nhiều lơi ích quan trong là gì?

Thứ nhất, kết hợp lợi ích môi trường và / hoặc xã hội được đưa vào một bản đồ được lựa chọn. Lựa chọn những lợi ích quan trọng để xem xét cho tỉnh (ví dụ như dựa trên ưu tiên của tỉnh xác định bởi các nhà hoạch định và các bên liên quan cho REDD +) và có số liệu không gian có sẵn.

Một số dữ liệu có thể được ở định dạng raster và một số vector. Phân tích sẽ được thực hiện như phân tích raster vì vậy bất kỳ lớp vector sẽ cần phải được chuyển đổi sang định dạng raster trước để đi đến bước 2.

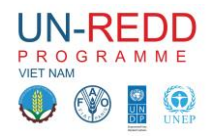

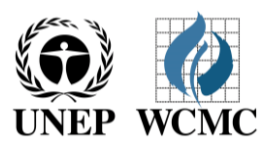

#### *Bước 2: Phân loại các lớp lựa chọn*

Để kết hợp các lớp vào một lớp tiềm năng quan trọng đó là cần thiết để đơn giản hóa thông tin. Mỗi lớp, có ý nghĩa quan trọng cao. Ví dụ, tổng hợp tính toán tất cả các lớp bản đồ chuyên đề (ví dụ như sự phong phú loài, quyết định về ngưỡng mà sẽ xác định các khu vực có tầm quan trọng cao nhất. Có thể xác định những điểm nhấn (bẻ gãy) các lớp có thể giúp phân chia các ngưỡng nếu không rõ tiêu chí định lượng rõ ràng. Đối với các lớp khác, có hay không có thể xác định tầm quan trọng, nơi mà tất cả các khu vực có tầm quan trọng như nhau (nghĩa là nếu một khu vực được xác định là một khu vực đa dạng sinh học chính hay không).

Khi tầm quan trọng đã được xác định, mỗi lớp sẽ cần phải được phân loại lại cho phù hợp như ít quan trọng là "0" và rất quan trọng là "1" (xem ví dụ quá trình dưới đây).

Nếu bất kỳ của các lớp đầu vào có bất kỳ lĩnh vực "không có dữ liệu" này nên được chỉ định một giá trị "0", trừ khi các khu vực này sẽ được loại trừ khỏi toàn bộ phân tích. Các công cụ được sử dụng để tiến hành các phân tích chồng xếp theo giá trị pixel theo dữ liệu hiện trong đó có một số các bộ dữ liệu thể hiện theo dữ liệu khác.

#### *Bước 3: Tổng các lớp phân loại lại để tạo ra một lợi ích*

Tiếp theo, tổng hợp tất cả các lớp phân loại lại sử dụng tính toán raster. Điều này sẽ tạo ra một lớp kết quả mà quy mô sẽ là 0-4 và sẽ chứng minh nơi các khu vực có chứa tất cả 4 lợi ích 4 lựa chọn.

Bước 4: Đầu ra của Bước 3 khu vực quan tâm (ví dụ như độ che phủ rừng) tức là chỉ ra các khu vực *có hành động để giữ rừng có khả năng có thể cung cấp nhiều lợi ích.*

#### *Hạn chế của phương pháp này và tiếp tục xem xét:*

Trong khi hiển thị dữ liệu theo cách này có thể cung cấp một ý tưởng về một số lĩnh vực có thể đặc biệt có giá trị để giữ lại, kết hợp các lớp theo cách này cũng sẽ che dấu một số chi tiết trong dữ liệu. Một khu vực có thể là quan trọng đối với 2 hoặc 3 của tất cả các lợi ích được lựa chọn, nhưng bạn không thể thấy được những lợi ích cho là quan trọng. Nếu nó là đặc biệt quan trọng là các loại lợi ích trong khu vực đều có thể nhìn thấy một cách rõ ràng, cách tiếp cận khác có thể cần thiết.

Carbon cũng có thể được bao gồm như là một lợi ích (tức là trong một bản đồ của nhiều lợi ích hơn là lợi ích cho carbon) nhưng sau đó nó sẽ trở thành đồng nghĩa với các lợi ích khác, trừ khi nó có tỷ trọng khác nhau. Nó có thể là ý nghĩa hơn để sử dụng giá trị carbon như một bộ lọc vào việc REDD + là khả thi ở một đị phương, chứ không phải là một trong nhiều tiêu chí để xác định xem nó sẽ mang lại nhiều lợi ích.

Bản đồ kết quả phụ thuộc vào ngưỡng lưa chọn trong những bước đầu tiên. Do đó, xem xét cẩn thân các ngưỡng này trong bối cảnh quốc gia ngay từ đầu là rất quan trọng và xác minh thêm cho dù đây là thích hợp có thể nâng cao chất lượng bản đồ và tính hữu ích tiềm năng của nó.

**Mục tiêu cách tiếp cận 2:** tạo một lớp dữ liệu tiềm năng quan trọng cho nhiều lợi ích và một lớp dữ liệu cho nhiều tiềm năng áp lực (sử dụng một cách tiếp cận ngưỡng giá trị giữa 0 và 1)

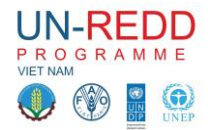

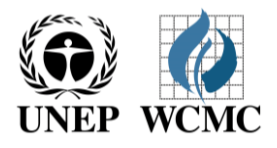

#### **Quy trình làm việc chung kết hợp để tạo thêm lợi ích cho lớp Phương án 2**

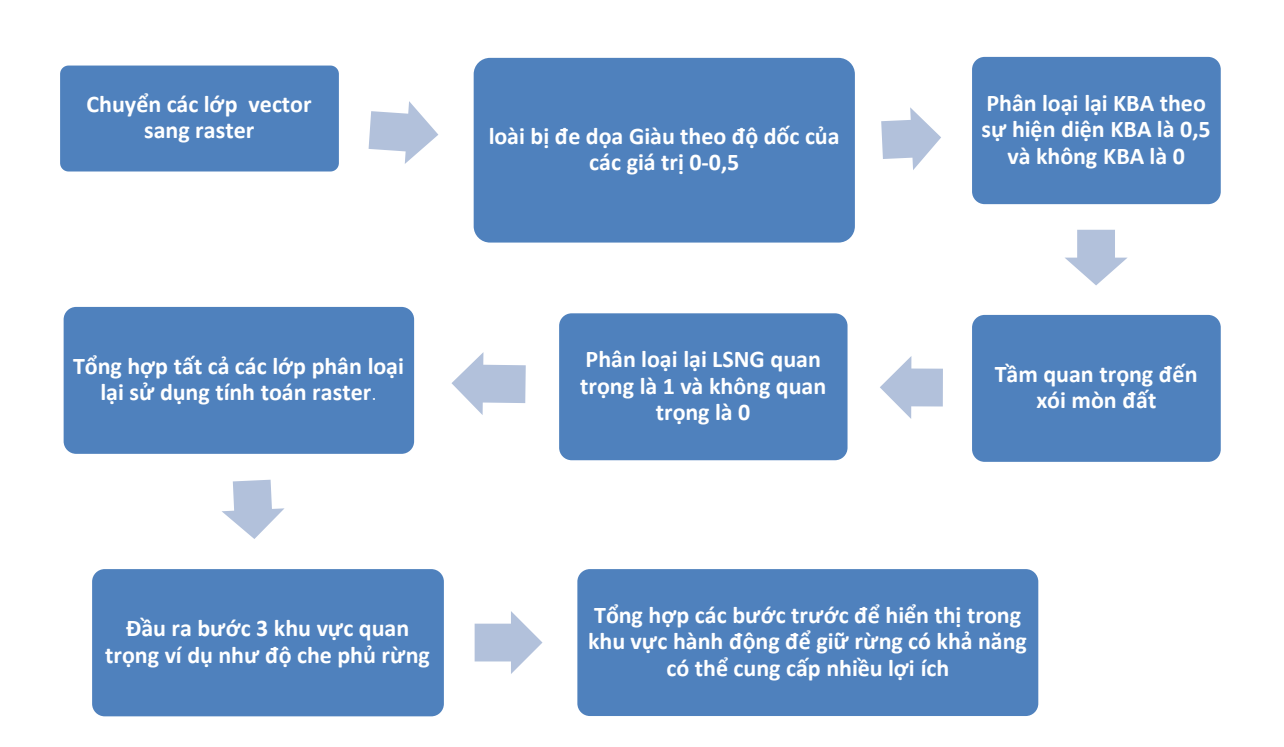

Các quy trình công việc cho các cách tiếp cận hai vẫn như cũ, nhưng sự khác biệt là cách dữ liệu được chuyển. Trong ví dụ này, cho dữ liệu liên tục, chứ không phải là chọn một ngưỡng, chúng tôi đang đặt các dữ liệu trên một quy mô trượt từ 0 (thấp) đến 1 (cao) với phần còn lại của các giá trị được phân phối ở giữa. Ví dụ sử dụng một quá trình bình thường hóa tuyến tính nhưng nó có thể cũng hữu ích để khám phá 'mờ' công cụ bình thường hóa các công cụ khác mà sẽ làm thay đổi sự phân bố của các giá trị giữa 0 và 1.

#### **Quy trình làm việc chung cho việc tạo ra những lớp áp lực với Phương án 2:**

Đối với sự chuyển đổi của lớp vector như đường giao thông chứ không phải dữ liệu vùng đệm "khoảng cách" trong ArcGIS có thể tạo ra một raster hiển thị khoảng cách liên tục từ những con đường mà sau đó có thể ngưỡng 0 đến 1.

Ưu điểm của phương pháp tiếp cận hai là tất cả các thông tin góp phần vào kết quả nhưng nó có nhược điểm là nó đòi hỏi một số giải thích thêm như ý nghĩa của các đơn vị và kết quả cho các nhà sản xuất quyết định.

#### **Hiển thị và so sánh các kết quả thu được từ hai phương pháp tiếp cận**

*Mục tiêu 3: Xây dựng một bản đồ với một ma trận cho thấy carbon vs phong phú loài* Tham khảo: các bước LÀM THẾ NÀO ĐỂ SẢN XUẤT MÔT LOAI VỚI DỮ LIÊU RASTER SỬ DUNG *ARCGIS 10*